## PRODUCTS

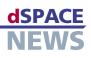

## Remote Control for AutomationDesk

 Remote-controlled test runs

Access via COM/
 DCOM interface

 AutomationDesk – Automation Server

**V** Example of a client

application for test

execution via COM

interface.

with a COM interface for remote control. The new interface can be used for tasks such as programming batch processes, and for users to design their own GUIs and dialogs. Another innovation is the AutomationDesk – Automation Server, a cost-saving server variant for test execution, as an alternative to the full version of AutomationDesk.

Version 1.3 of AutomationDesk, the test automation and test management tool, comes

## **New COM Interface**

AutomationDesk 1.3 has a COM-based application programming interface (API) for remote-controlling and automating selected AutomationDesk functions. These are some of its typical use cases:

- Programming batch processes (with Python, Visual Basic, C++, etc.)
- Designing interactive GUIs
  (for example, for test execution purposes)
- Connecting other tools to AutomationDesk

The COM interface is language-independent and can be used to call almost all the functions available in AutomationDesk's Project Manager. These include:

- Loading and saving AutomationDesk projects
- Exporting and importing AutomationDesk projects

| Execute      | Sequence Name         | Project and Sequence Path         | Progress | Running      | Result | View Report  | ^ |
|--------------|-----------------------|-----------------------------------|----------|--------------|--------|--------------|---|
| ~            | DefaultText           | ReportLibraryDemo/AddText         |          |              | ø      | -            |   |
| ✓<br>✓       | TextConfigurations    | ReportLibraryDemo/AddText         |          |              |        | -            |   |
| ~            | PythonFormatStrings   | ReportLibraryDemo/AddText         |          |              | ۲      | ~            |   |
| ><br>>       | PrintTime             | ReportLibraryDemo/AddText         |          |              | 6      |              |   |
| ~            | DefaultTable          | ReportLibraryDemo/AddTable        |          |              | ۲      |              |   |
| 1 B)         | ConfigureRowColor     | ReportLibraryDemo/AddTable        |          |              |        |              |   |
| -<br>-       | ConfigureCellColor    | ReportLibraryDemo/AddTable        |          |              | ۲      | -            |   |
| ~            | AddDictionaryInT able | ReportLibraryDemo/AddTable        |          |              | 6      | ~            |   |
| ~            | Addimages             | ReportLibraryDemo/AddPicture      |          |              |        | ~            |   |
|              | AddDocument           | ReportLibraryDemo/AddURL          |          |              | 1      |              |   |
|              | AddwwwLink            | ReportLibraryDemo/AddURL          |          |              | 1      |              |   |
| -<br>-       | AddDataObjects        | ReportLibraryDemo/AddDataObjects  |          |              | 6      | ~            |   |
| -            | SinGeneration         | ReportLibraryDemo/Add2DPlot       |          |              | ۲.     | -            | - |
| 5 B          | MultipleSignals       | ReportLibraryDemo/Add2DPlot       |          |              |        |              |   |
| -            | SubPlots              | ReportLibraryDemo/Add2DPlot       |          |              | ۲      | -            | ~ |
| Load Project |                       | Import Project Select all Checkb  | oxes     | Execute      |        | View Reports |   |
| Save Project |                       | Export Project Deselect all Check | hoves E  | dit Paramete | 1 216  | Close        | 1 |

- Creating project trees
- Parameterizing data objects of Int, Float, and String type
- Executing projects, folders, and test sequences
- Displaying the current execution status
- Displaying test results (passed, failed, undefined)
- Generating test reports

Test sequences from the Custom Library can also be instantiated via the COM API. However, test sequences cannot be edited via the COM API.

## New Automation Server Variant of AutomationDesk

The AutomationDesk – Automation Server is a new, cost-saving server variant without its own user interface, available from Version 1.3 of AutomationDesk. The Automation Server is accessed via the new COM interface, so the same functions are available as for the remote-controlled full version of AutomationDesk. The Automation Server can also be controlled via DCOM. This new run-time version has the advantage of reduced license costs, making it useful wherever the comprehensive functions of the full version are not required, for example, in automated test execution on hardware-in-the-loop simulators.